#### |理生物学演習 第3回 個体群動態の数理モデル (1): 離散ロジスティック成長モデル

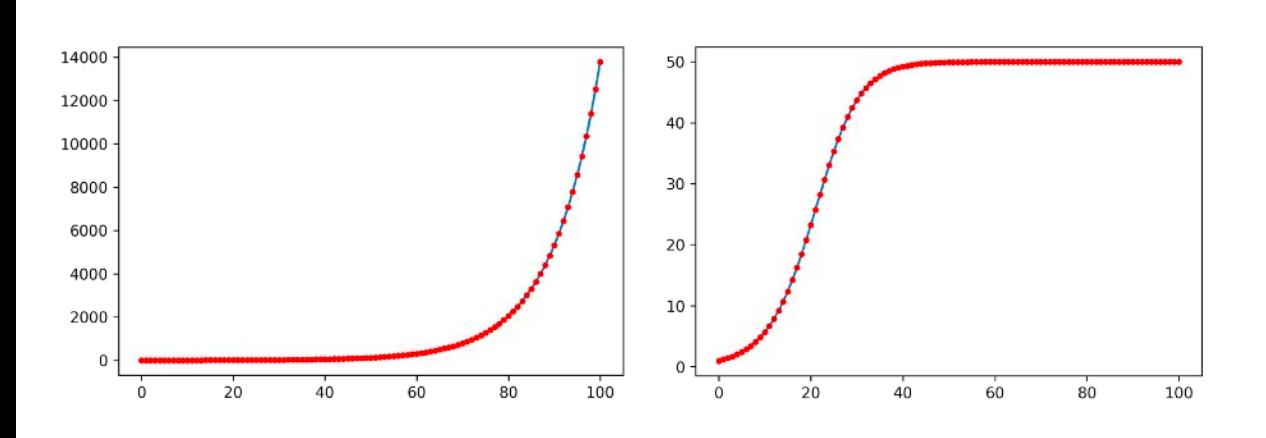

#### 野下浩司 (Noshita, Koji)

1

✉ noshita@morphometrics.jp https://koji.noshita.net 理学研究院 数理生物学研究室

## 第3回:個体群動態の数理モデル (1): 離散指数増殖,離散ロジスティック成長モデル

今回の目標

•差分方程式を解く •時間発展をプロットする

# 個体群動態(離散時間) 指数増殖・ロジスティック成長モデル

## 離散時間指数増殖モデル

 $X_{t+1} = X_t + aX_t$ 

*a*:マルサス係数.1世代あたりの増殖率.*a* ≥ 0.

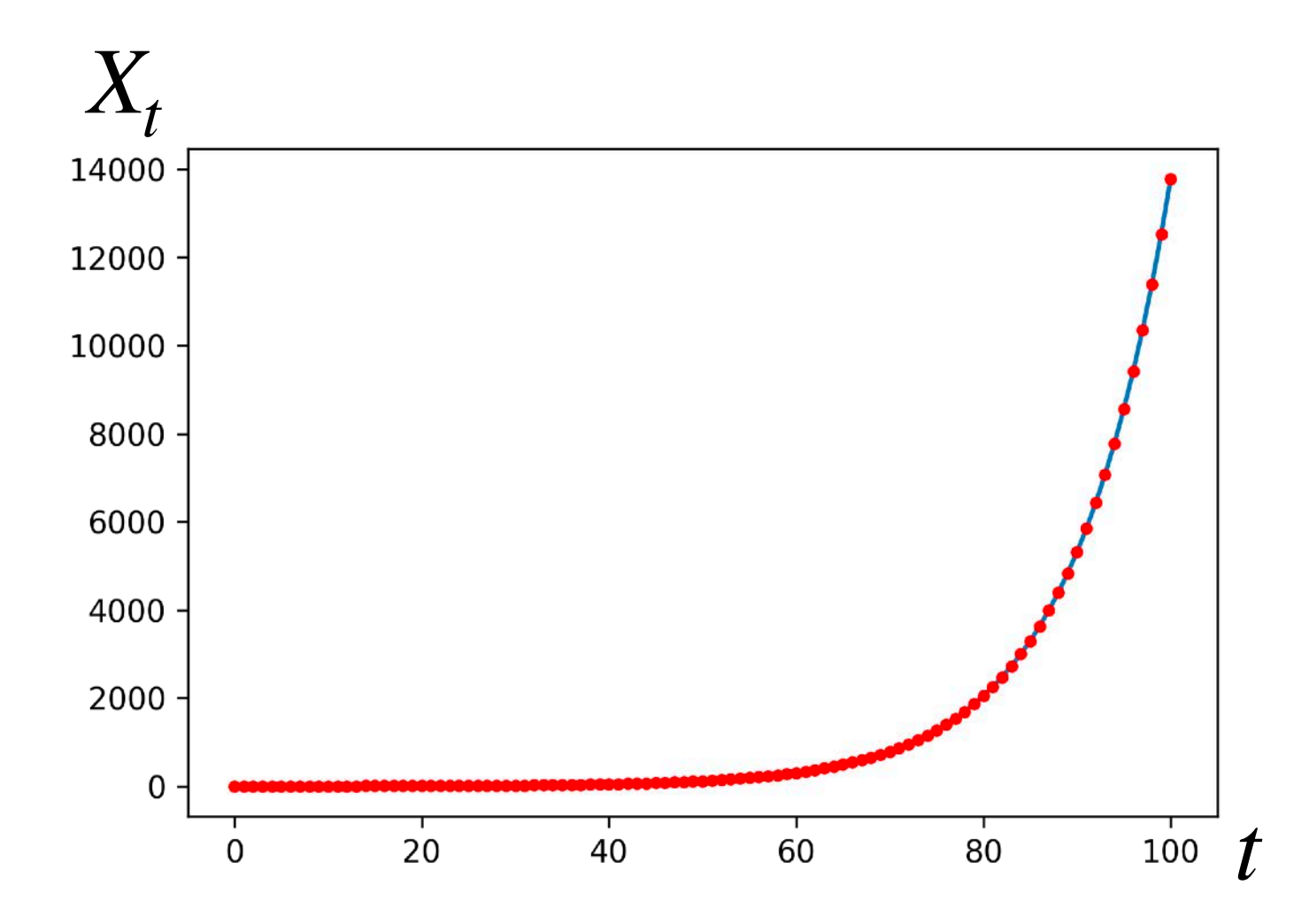

## 離散時間ロジスティック成長モデル

 $X_{t+1} = X_t + r$  $\left(1-\frac{X_t}{K}\right)$  $\left(\frac{l}{K}\right)X_{t}$ 

 $r$ :内的自然増加率. 個体数が十分小さい場合( $X \approx 0$ )の

1世代あたりの増殖率. r≥0.

 $K$ :環境収容力.ある環境で維持されうる個体数, $K>0$ .

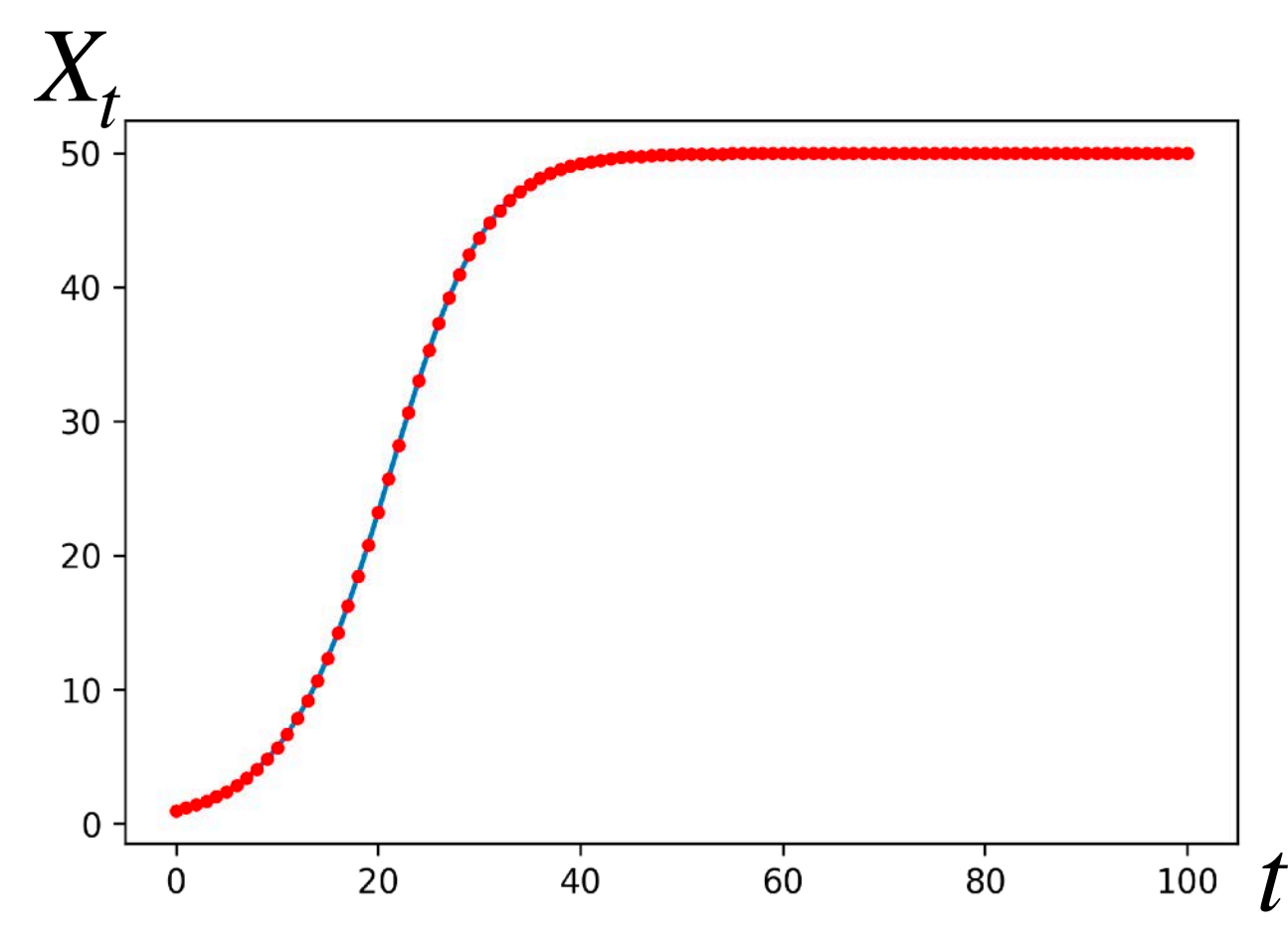

## 平衡点と局所安定性

時間的に変化しない(釣り合いが取れている)状態を見つけ,その安定性を調べる

 $X_{t+1} = X_t + r$  $\left(1-\frac{X_t}{K}\right)$  $\frac{\iota}{K}$  )  $X_t$ 例.離散ロジスティック成長モデル

モデルの式に代入すれば,

 $r\left(1-\frac{\Lambda}{K}\right)\bar{X}=0.$  $\left(1 - \frac{\bar{X}}{K}\right) \bar{X} = 0$ 

これを満たすが X が平衡点になる. よって, 平衡点は  $\bar{X} = 0, K$  の2つ存在 する.

2つの平衡点について計算してみよう!6  $\mathbf{f} = \mathbf{f} \mathbf{f} + \mathbf{f} \mathbf{f} + \mathbf{f} \mathbf{f} + \mathbf{f} \mathbf{f} \mathbf{f} + \mathbf{f} \mathbf{f} \mathbf{f} + \mathbf{f} \mathbf{f} \mathbf{f} \mathbf{f} + \mathbf{f} \mathbf{f} \mathbf{f} \mathbf{f} + \mathbf{f} \mathbf{f} \mathbf{f} \mathbf{f} + \mathbf{f} \mathbf{f} \mathbf{f} \mathbf{f} \mathbf{f} + \mathbf{f} \mathbf{f} \mathbf{f} \mathbf{f} \mathbf{$ が生じた際にどうなるか  $\bar{X} + n_{t+1} = f(\bar{X} + n_t)$  $=f(\bar{X}) +$ *df dX*  $n_t +$ 1 2  $d^2\!f$ *dX*<sup>2</sup>  $n_t^2 + \cdots$  $X_{t+1} = f(X_t)$ とし,微小なずれ  $n_t$ を考えテイ ラー展開すると,  $\bar{X}$ は平衡点なので $\bar{X}$ = $f(\bar{X})$ . また,  $n_{t}$ は十分 小さいので2次以降の項を無視すると,  $n_{t+1} \approx$ *df dX nt* よって,  $\left|\frac{df}{dx}\right|$  < 1で安定,  $\left|\frac{df}{dx}\right|$  > 1で不安定. *dX*  $\lt 1$ *df dX*  $> 1$ 離散ロジスティック成長モデルの場合に

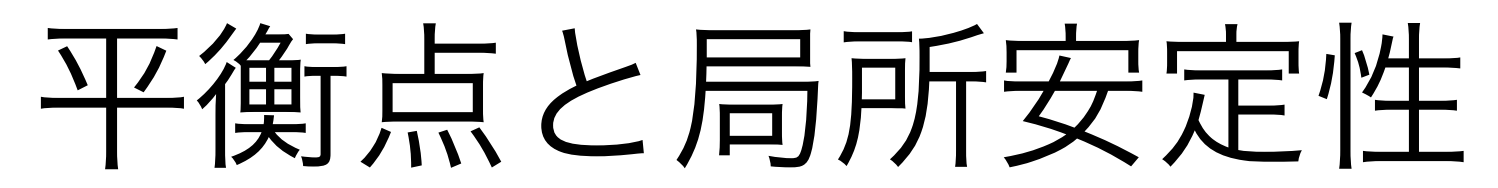

時間的に変化しない(釣り合いが取れている)状態を見つけ,その安定性を調べる

例. 離散ロジスティック成長モデル:

$$
X_{t+1} = X_t + r \left( 1 - \frac{X_t}{K} \right) X_t
$$

$$
\mathbf{\mathcal{F}}\left(\mathbf{\mathcal{F}}_{t+1} = X_t = \bar{X} \mathbf{\mathcal{L}} \mathbf{\mathcal{F}} \mathbf{\mathcal{S}} \mathbf{\mathcal{F}} \mathbf{\mathcal{F}} \mathbf{\mathcal{F}}
$$
\n
$$
\mathbf{\mathcal{F}} \mathbf{\mathcal{F}}^{\mathsf{T}} \mathbf{J} \mathbf{U} \mathbf{O} \mathbf{\mathcal{F}}^{\mathsf{T}} \mathbf{I} \mathbf{C} \mathbf{f}^{\mathsf{T}} \mathbf{\lambda} \mathbf{\mathcal{F}} \mathbf{\mathcal{H}} \mathbf{I} \mathbf{J} \mathbf{\mathcal{F}},
$$

$$
r\left(1-\frac{\bar{X}}{K}\right)\bar{X}=0.
$$

これを満たすが X が平衡点になる. よって,平衡点は  $\bar{X} = 0, K$ .

安定性

$$
g(\bar{X}) = r\left(1 - \frac{\bar{X}}{K}\right)\bar{X} \quad \text{and} \quad \mathcal{E} = \mathcal{E}.
$$

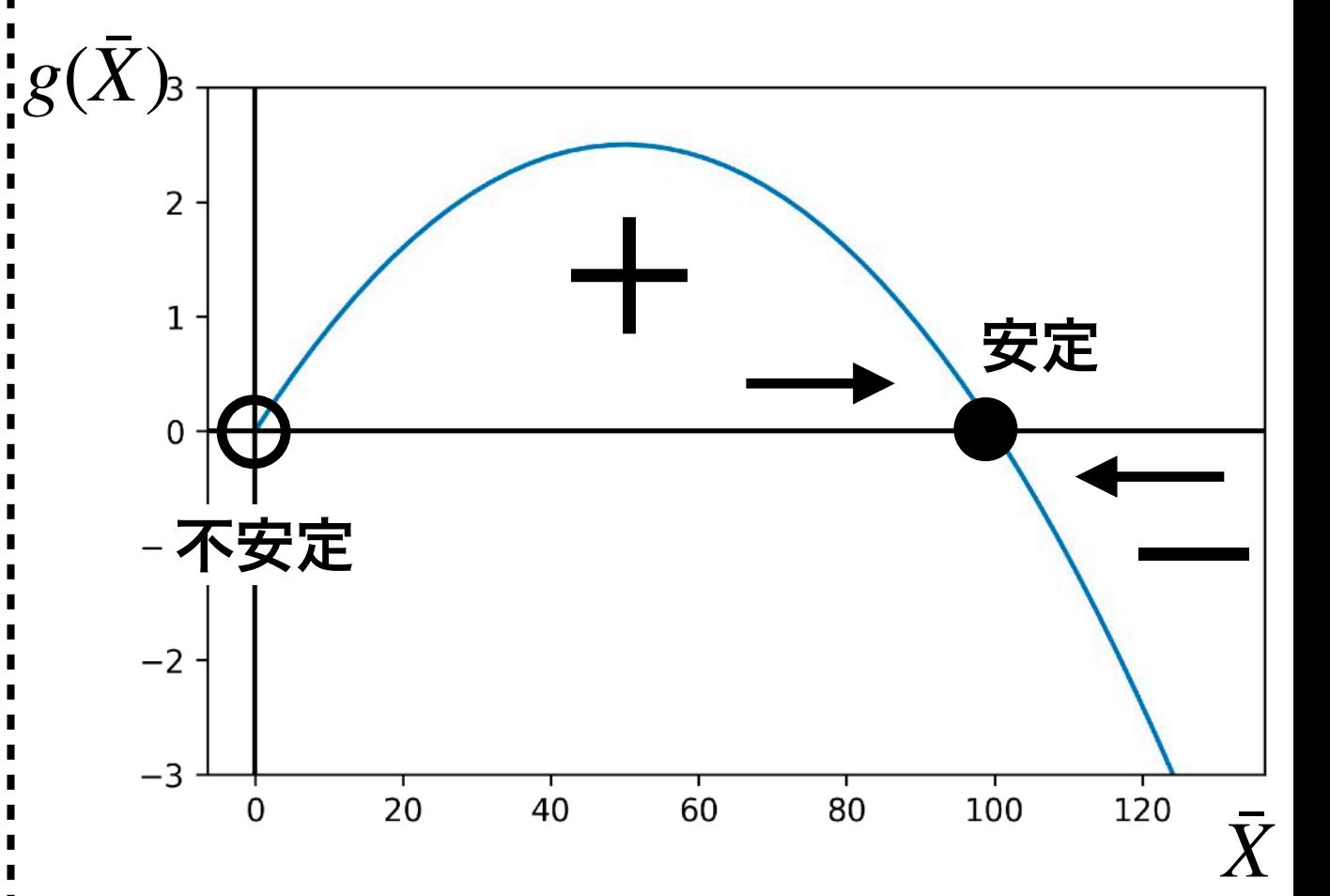

7

## 関数, モジュール・パッケージ

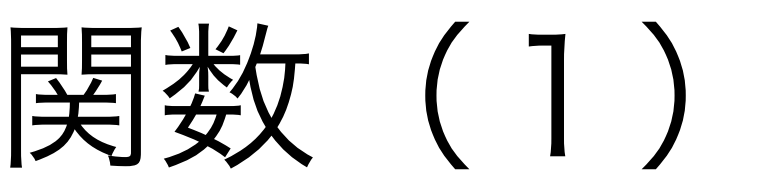

- · Pythonおける関数とは、ある一連の処理を行うコードをまとめたもの
- •これまで使ってきた, print()やtype()は関数
- 使う前に定義し,使うときに呼び出す必要がある.

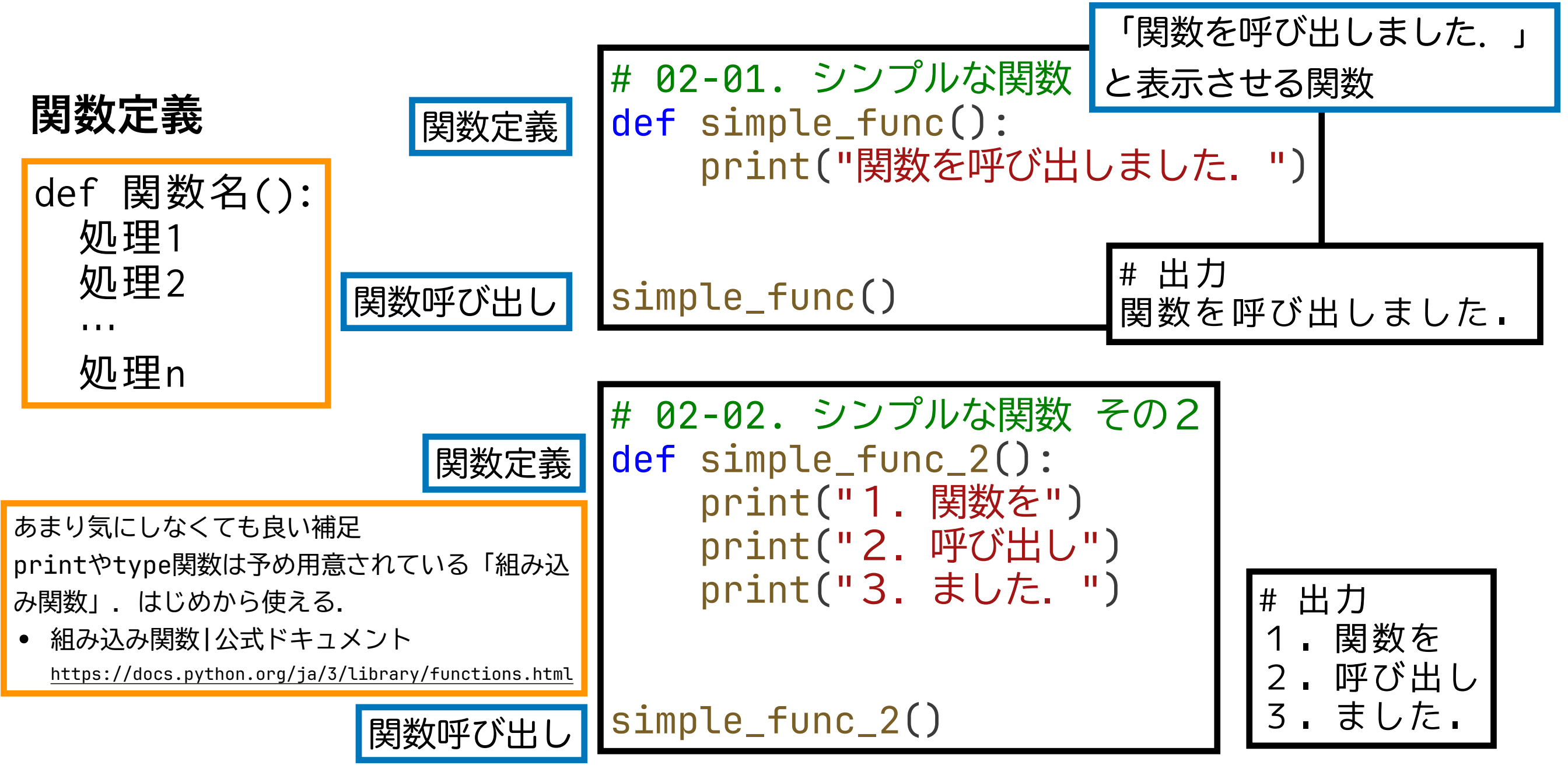

何度も利用する処理を関数にまとめることで再利用性を高める

復習 第2回

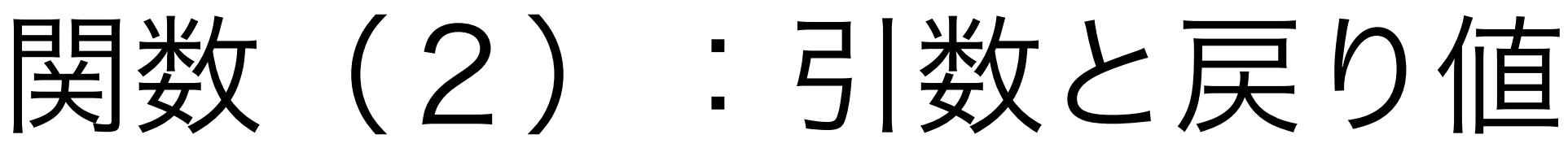

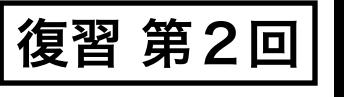

6

- 引数により,入力に応じた処理をおこなうことができる 例.print()が表示する文字列が変わる
- ・処理した結果を,**戻り値**として返すこと 例.a = abs(-2) # aに2が代入される

#### 関数定義

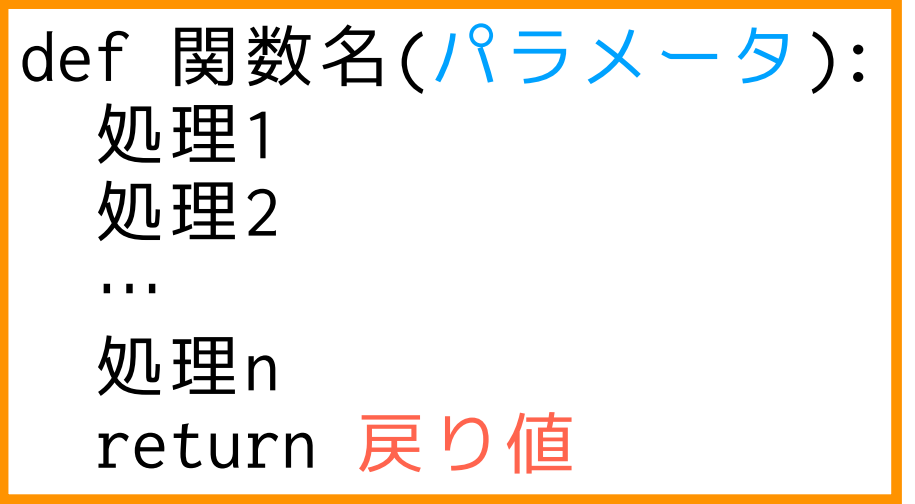

- パラメータ(仮引数):関数内でのみ利用さ れる変数.関数に渡す値やリストなどを入力 としてもつ.
- return文:関数を終了して, 戻り値を返す

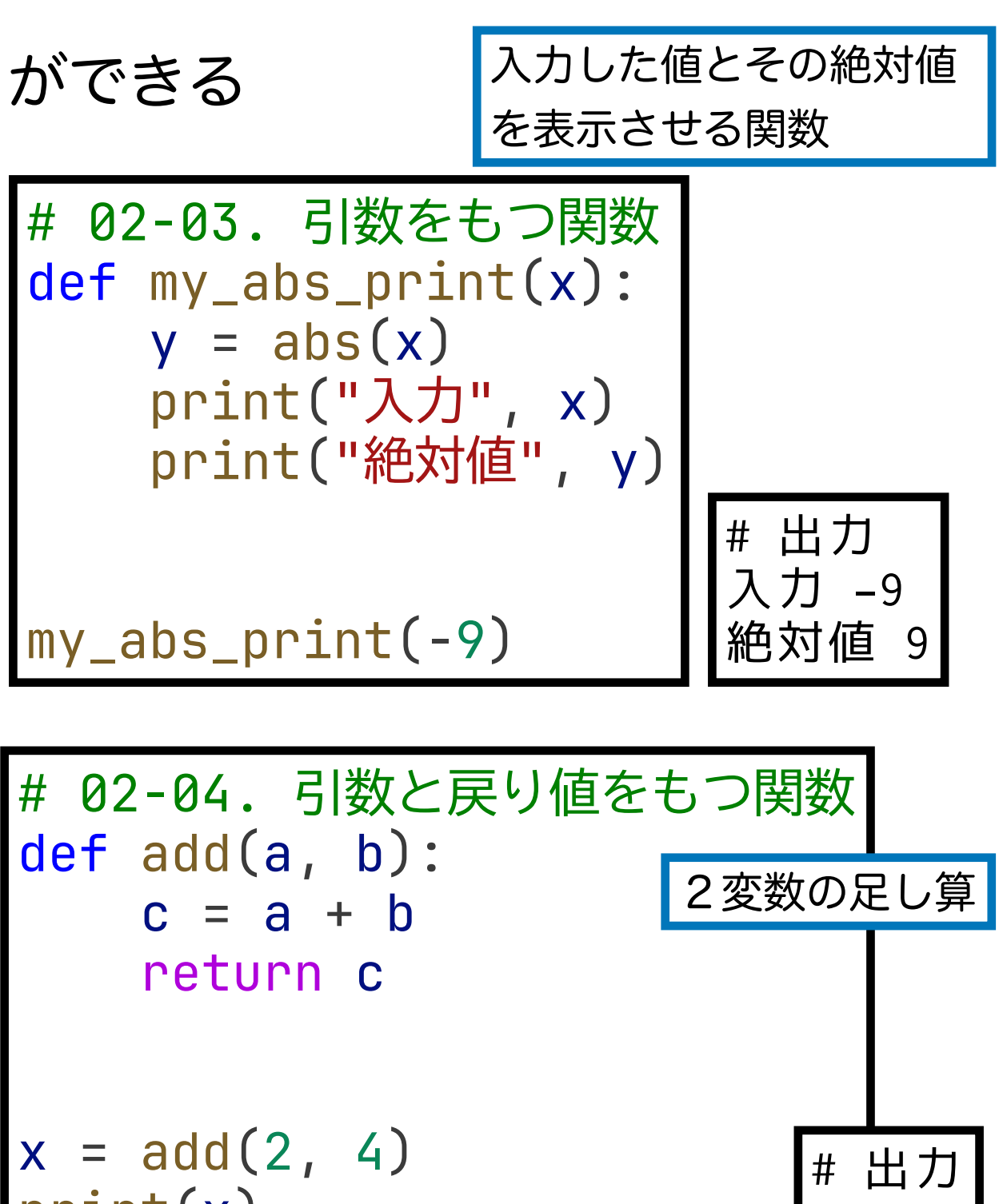

print(x)

モジュール・パッケージ (1) Pythonコードをまとめたファイルやその集合 • モジュール:コードをまとめたファイル • パッケージ:モジュールを階層的にまとめたもの 復習 第2回

この演習ではこれらの区別はあまりしない. モジュール, パッケージ, ライブラリなど異なる 名前で呼称するが,「必要なときに呼び出せる便利な機能をまとめたもの」ぐらいのニュアン スで理解しておけばOK

使い方

• import モジュール(もしくはパッケージ) モジュール(もしくはパッケージ)を読み込む

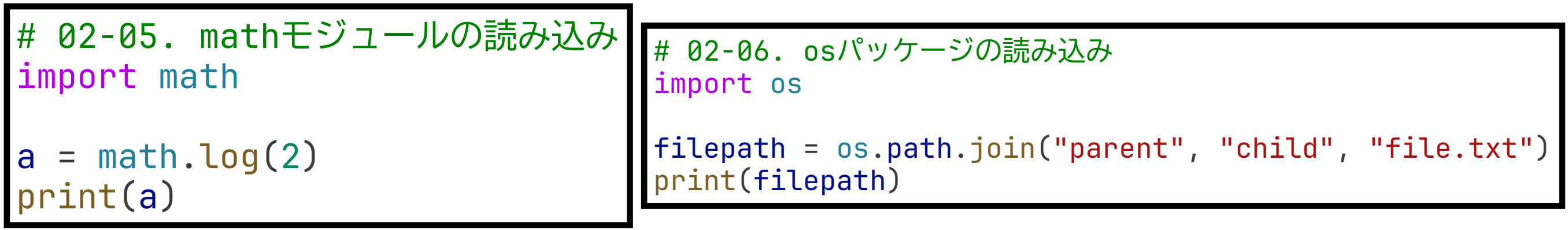

便利な機能をまとめたものを再利用することで 1 から作る必要がなくなる !11

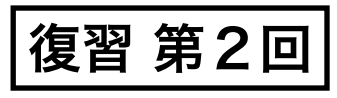

## mathモジュール

#### 基本的な数学関係の関数

#### <https://docs.python.org/ja/3/library/math.html>

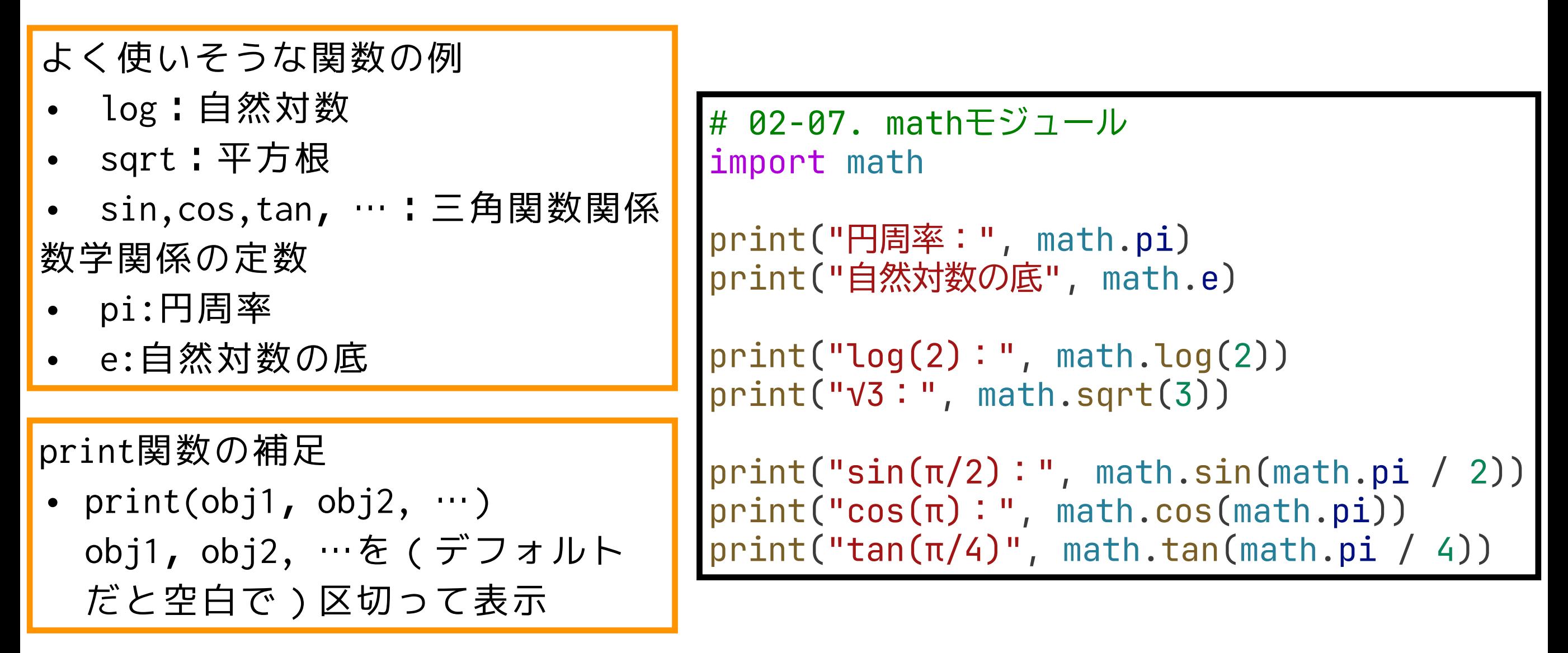

その他の標準ライブラリ(デフォルトで使えるモジュールやパッケージ)もあるので興味のある人は 使ってみよう.

12 • Python 標準ライブラリ | 公式ドキュメント <u><https://docs.python.org/ja/3/library/index.html></u> さらに, Colabには標準ライブラリ以外にもデータサイエンス向けのパッケージが多数インストール 済み(特に追加インストールの必要なく呼び出せる).

モジュール・パッケージ(2)

その他の読み込み方

- from パッケージ import モジュール パッケージ内のモジュールを読み込む
- import モジュール(もしくはパッケージ) as 省略名 パッケージを省略名として読み込む
- from パッケージ import モジュール as 省略名 パッケージ内のモジュールを省略名として読み込む

# 02-08. # matplotlibパッケージのpyplotモジュールをpltとして読み込む import matplotlib.pyplot as plt

13 有名ライブラリの省略名はだいたい慣例があるので,それに従う(例. matplotlib.pyplot→plt). また、自作のモジュールやパッケージを作る場合には、そうし た有名ライブラリの名前や省略名との重複を避けるのが無難.

#### Matplotlib matp@tlib データ可視化・作図ライブラリ <https://matplotlib.org/>

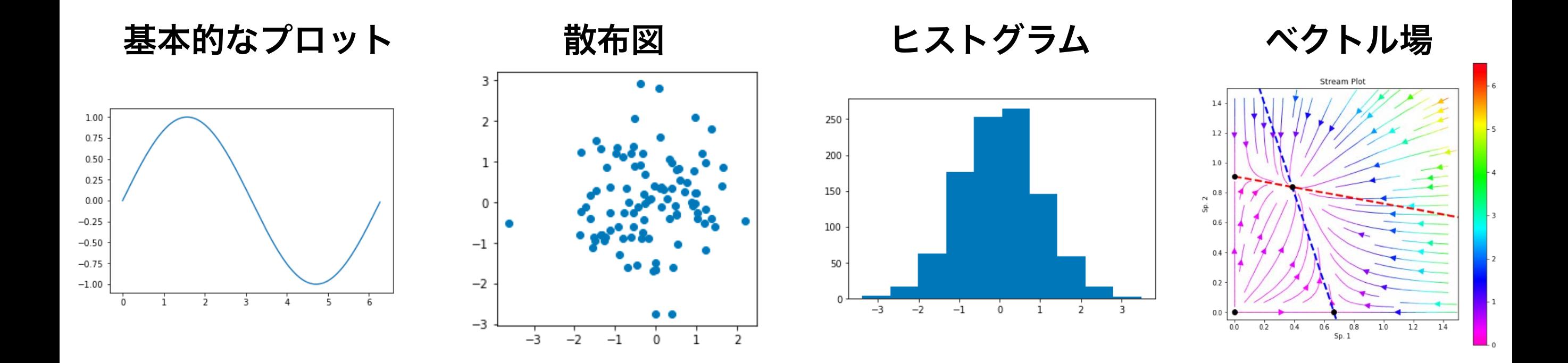

ここでは例をいくつか示すだけで,個別の関数の詳細な使い方は説明しない. 例に挙げた例以外にも様々なプロットが可能.公式のサンプル集を眺めてみる と,使いたいプロット方法が見つかるかも.

• Gallery | 公式ドキュメント <https://matplotlib.org/gallery/index.html>

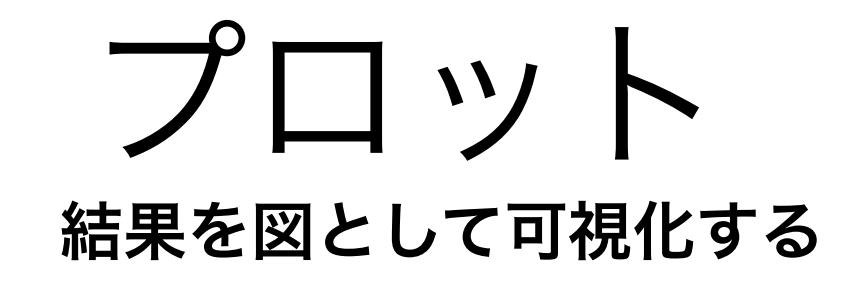

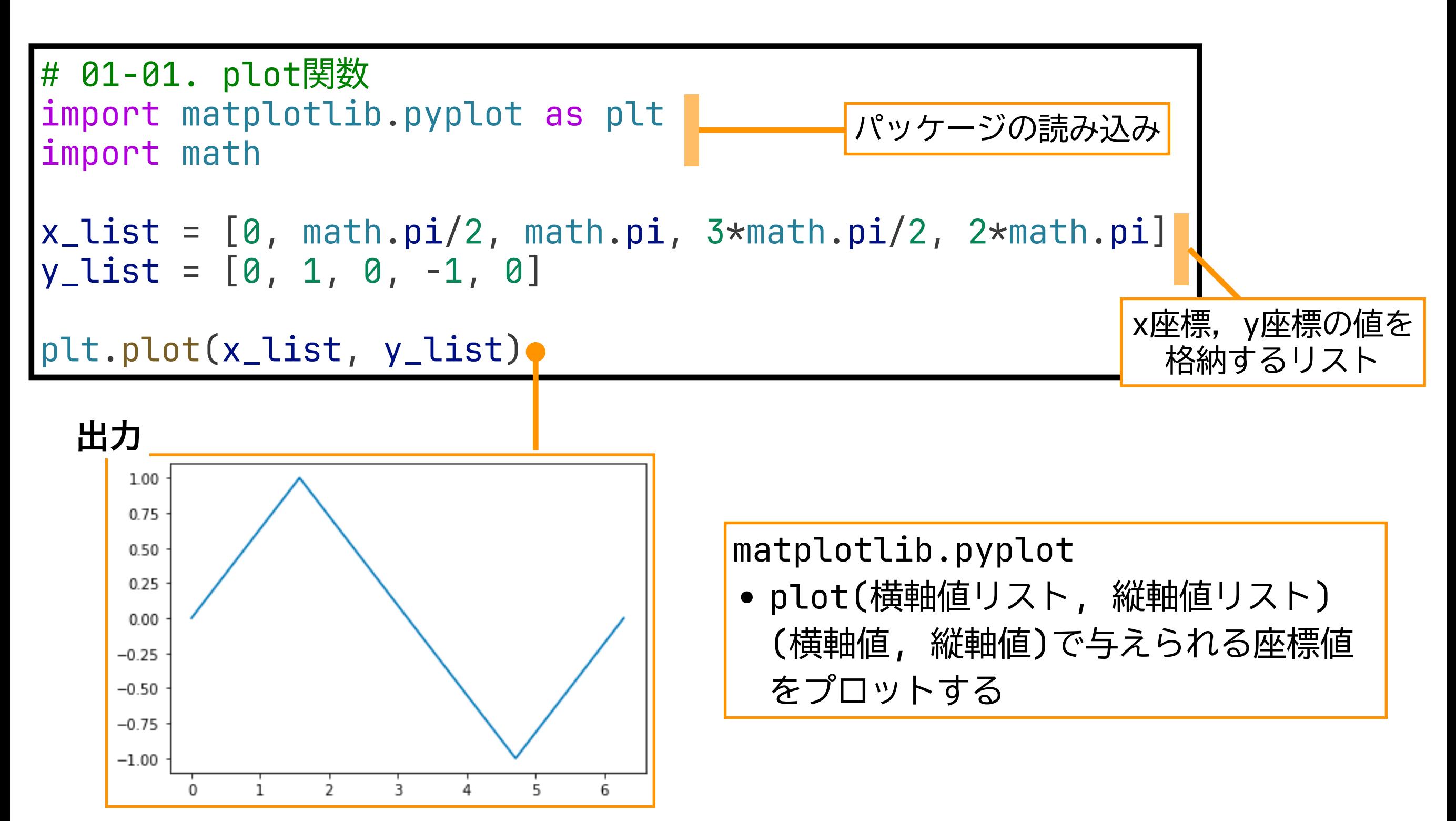

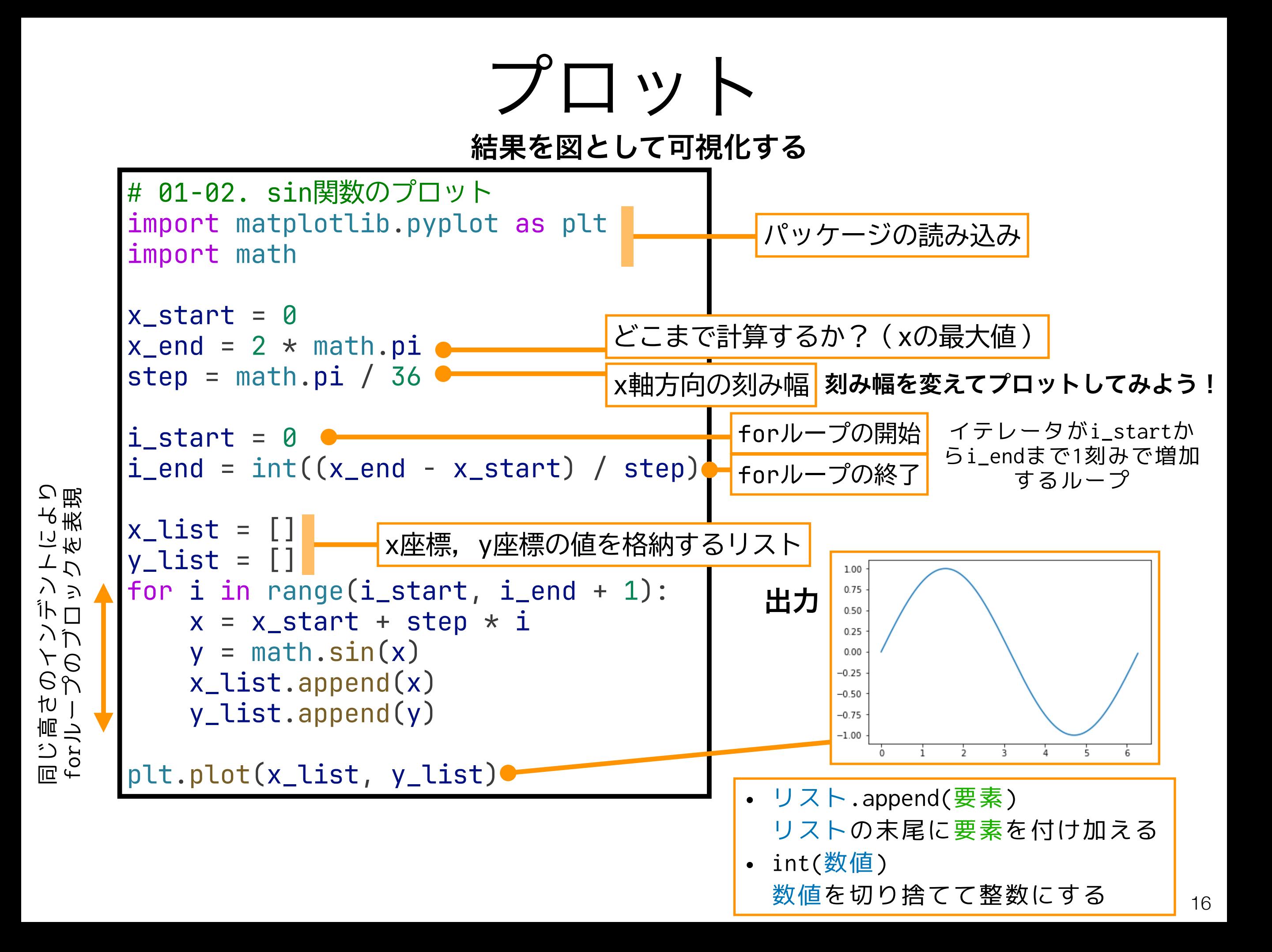

# 離散指数増殖モデルの数値計算と プロット

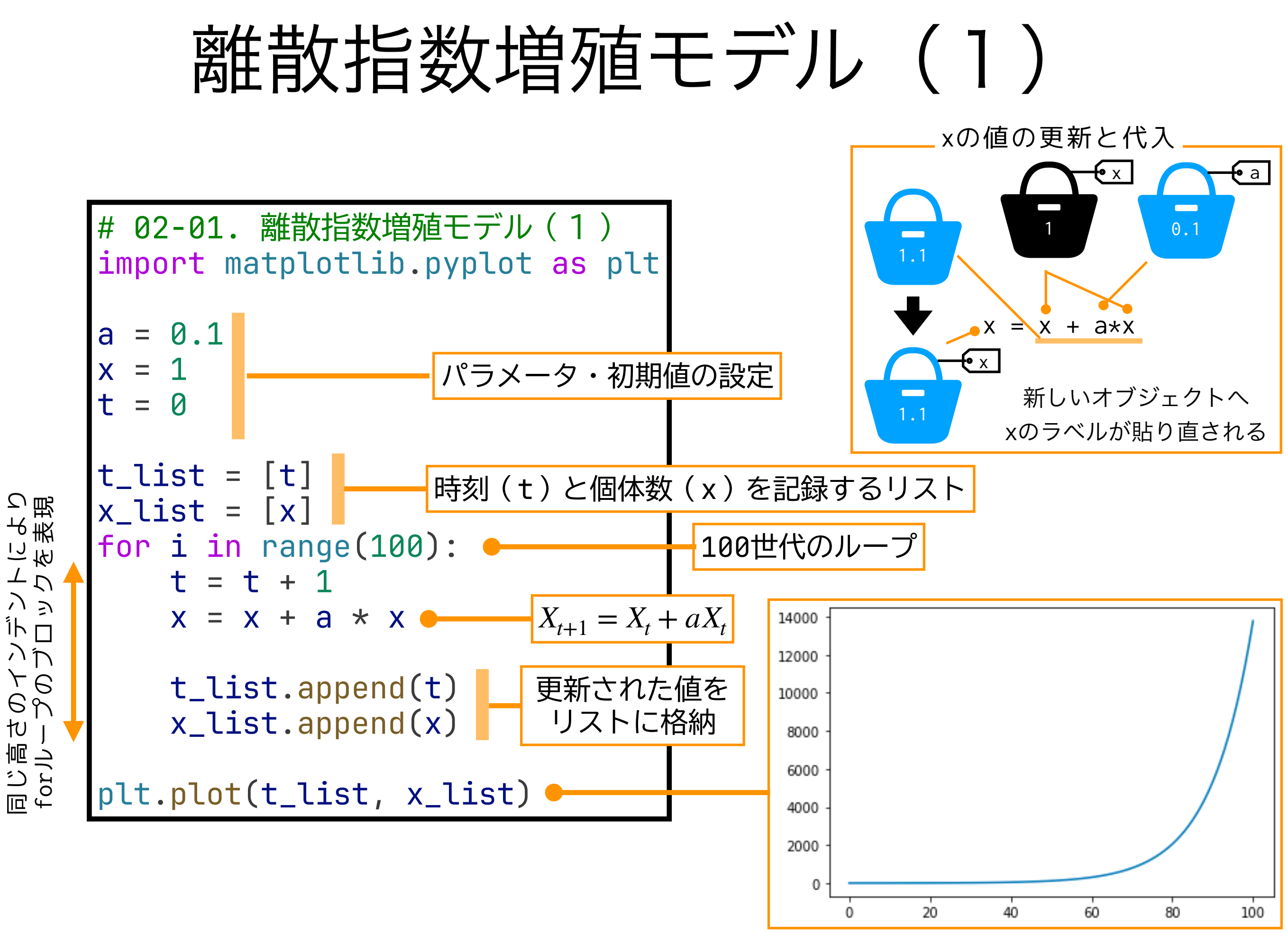

プロットを鍛える (1)

matplotlib.pyplot

• plot(横軸値リスト, 縦軸値リスト, フォーマット) (横軸値, 縦軸値)で与えられる座標値を指定されたフォーマットでプロットする

# 02-02. フォーマットの変更1 plt.plot(t\_list, x\_list, "ro") # 02-03. フォーマットの変更2 plt.plot(t\_list, x\_list, "k--")

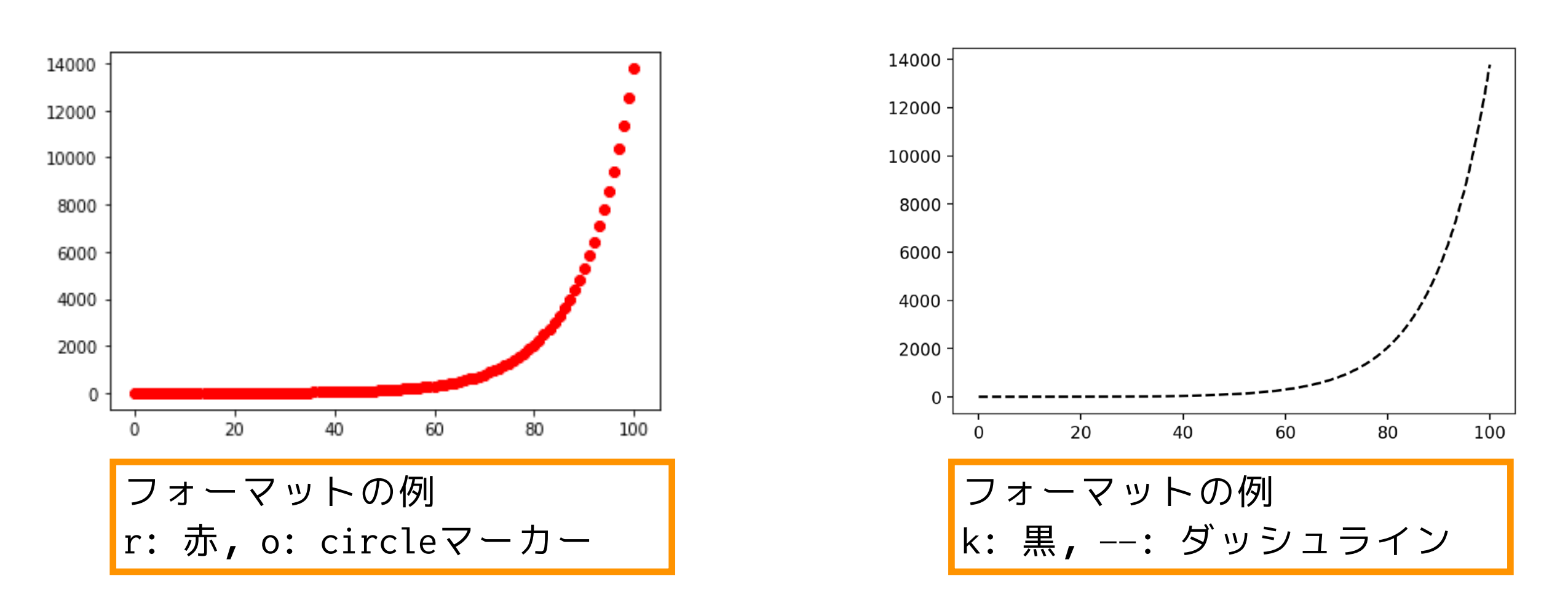

指定できるフォーマットの詳細は公式ドキュメントを参照.

https://matplotlib.org/api/ as gen/matplotlib.pyplot.plot.html

プロットを鍛える(2)

matplotlib.pyplot

# 02-05. 複数のデータのプロット2

for a in [0.1, 0.11, 0.12]: •

 $x$ <sup>list\_list =  $[]$ </sup>

t list =  $[t]$ 

 $x = 1$  $t = a$ 

forのネスト(2重ループ)

 $\perp$ 

 $\mathsf{N}$  $\mathcal{R}$ 

 $for 0.1$ 

 $\sim$ 

 $\gamma$ 

 $\Rightarrow$ 뻬 • plot(横軸値リスト1, 縦軸値リスト1, フォーマット1, 横軸値リスト2, 縦軸値リスト2, フォーマット2, …) (横軸値, 縦軸値)で与えられる座標値を指定されたフォーマットでプロットする. フォーマットを指定しなくても良い.

# 02-04. 複数のデータのプロット1 plt.plot(t\_list, x\_list, "-" , t\_list, x\_list, "r.")

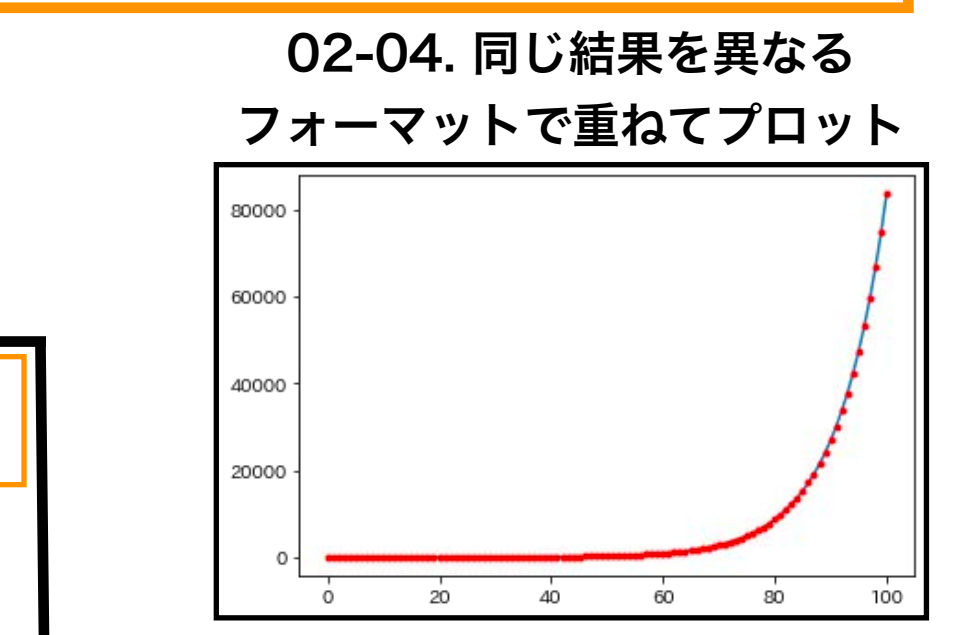

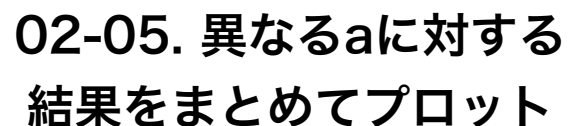

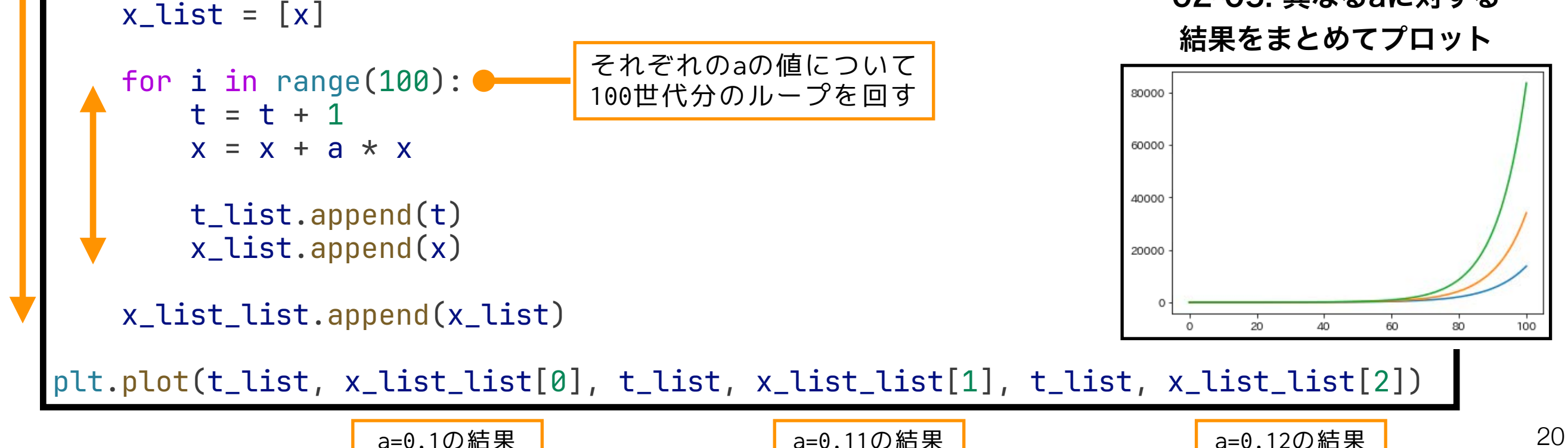

3通りのaの値について ループを回す

個体数(x)を記録するリスト (x\_list)を記録するリスト

## プロットを鍛える(3)

matplotlib.pyplot

- title(タイトル):プロットにタイトルをつける.
- xlabel(x軸ラベル),ylabel(y軸ラベル):各軸にラベルをつける.

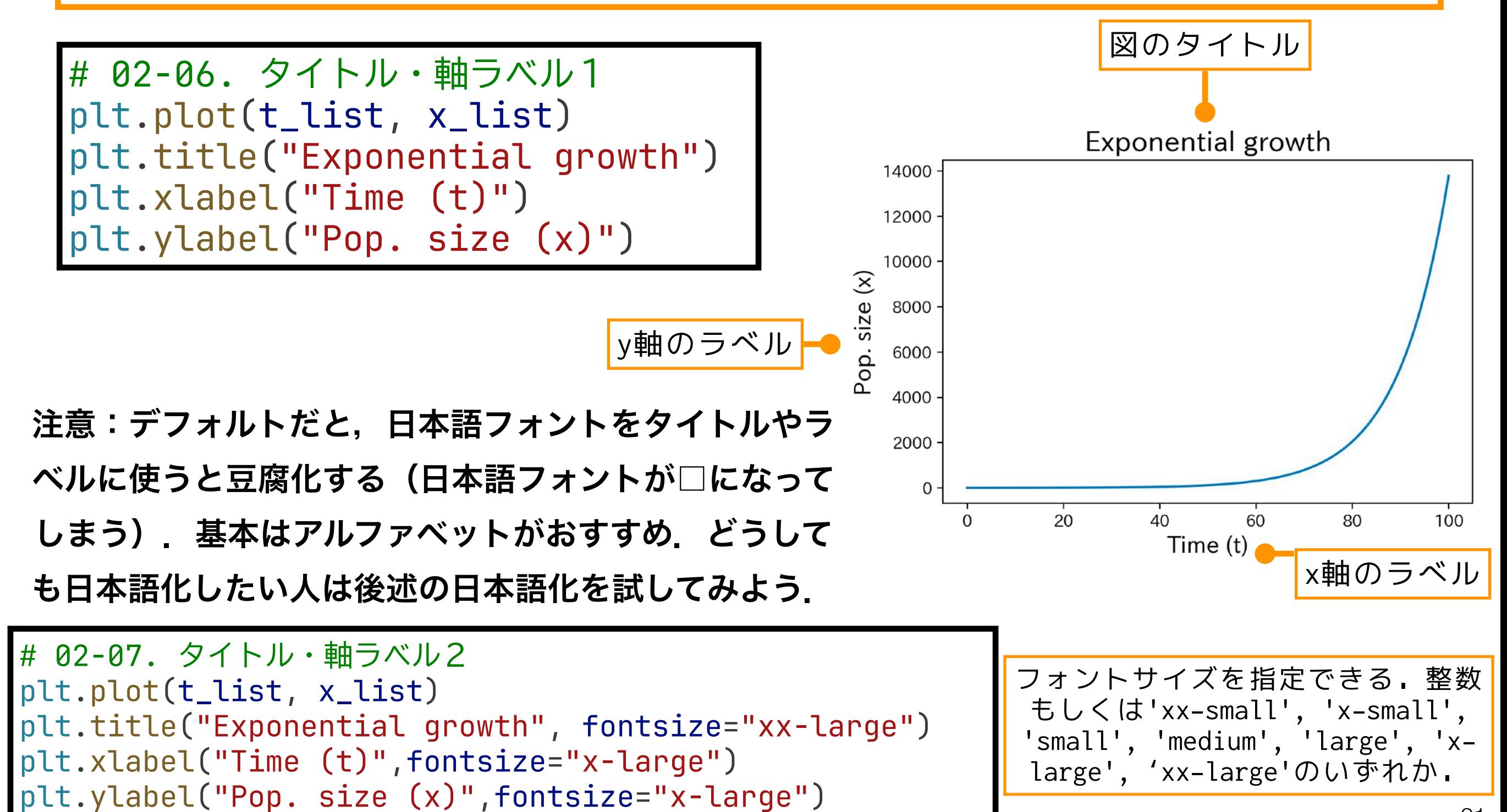

21

## プロットを鍛える(3):おまけ

#### matplotlibで日本語を使う

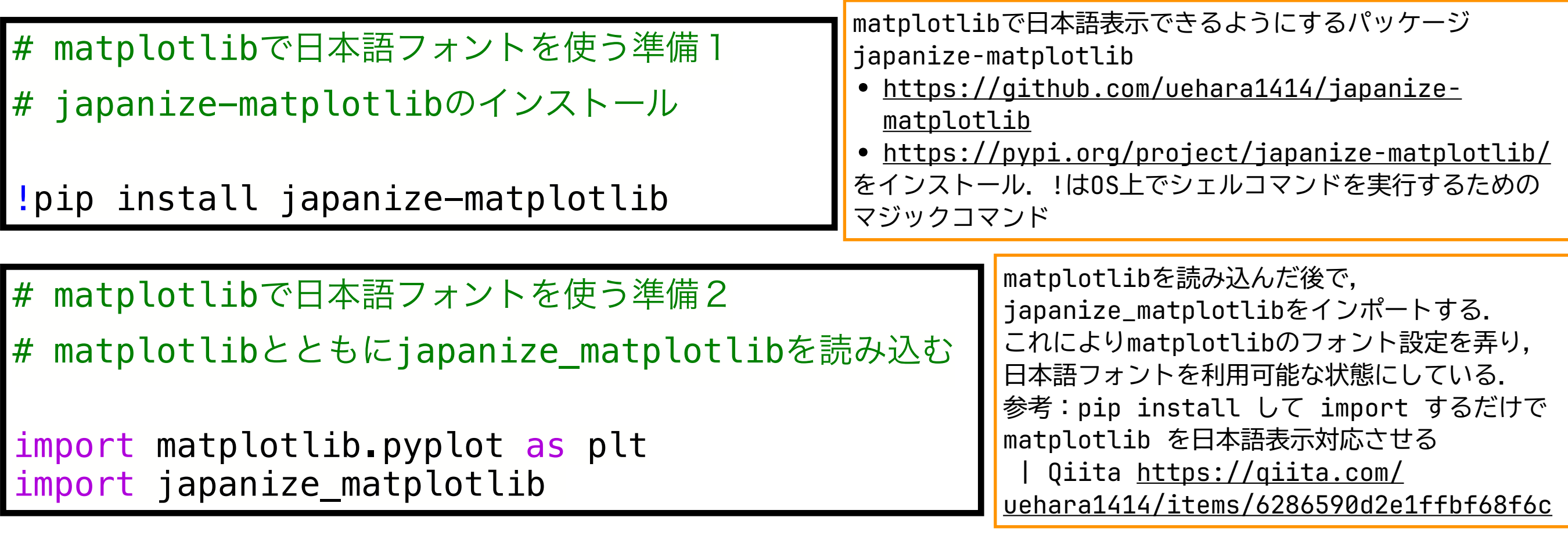

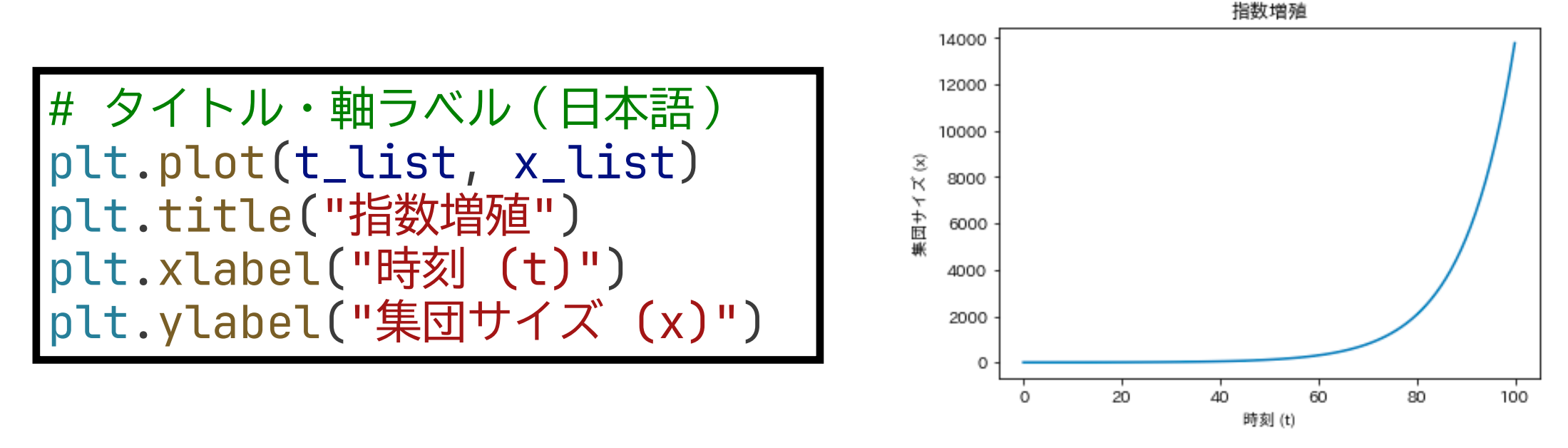

japanize-matplotlibのインストールはインスタンスが再起動された場合には,再度行う必要あり! $^{22}$ 

プロットを鍛える(4)

matplotlib.pyplot

- figure(dpi=解像度):図の解像度を指定する.デフォルトは100(dpi).
- figure(figsize=[幅,高さ]):図のサイズ(幅と高さ)をインチで指定する. デフォルトは[6.4, 4.8]

###02-08. 解像度の変更 plt.figure(dpi = 200) plt.plot(t\_list, x\_list)

# 02-09. プロットサイズの変更  $plt.figure(figsize = [5,7])$ plt.plot(t\_list, x\_list)

他にも様々な調整ができるので,詳しく知りたい人は

- 公式ドキュメント <u><https://matplotlib.org/></u>
- DataCampチュートリアル Matplotlib Tutorial: Python Plotting [https://www.datacamp.com/community/tutorials/](https://www.datacamp.com/community/tutorials/matplotlib-tutorial-python) [matplotlib-tutorial-python](https://www.datacamp.com/community/tutorials/matplotlib-tutorial-python)

などを参照.また,matplotlib以外やmatplotlibを拡張するプロット用 のライブラリがあるので,興味のある人は探してみよう.

離散指数増殖モデル (2)

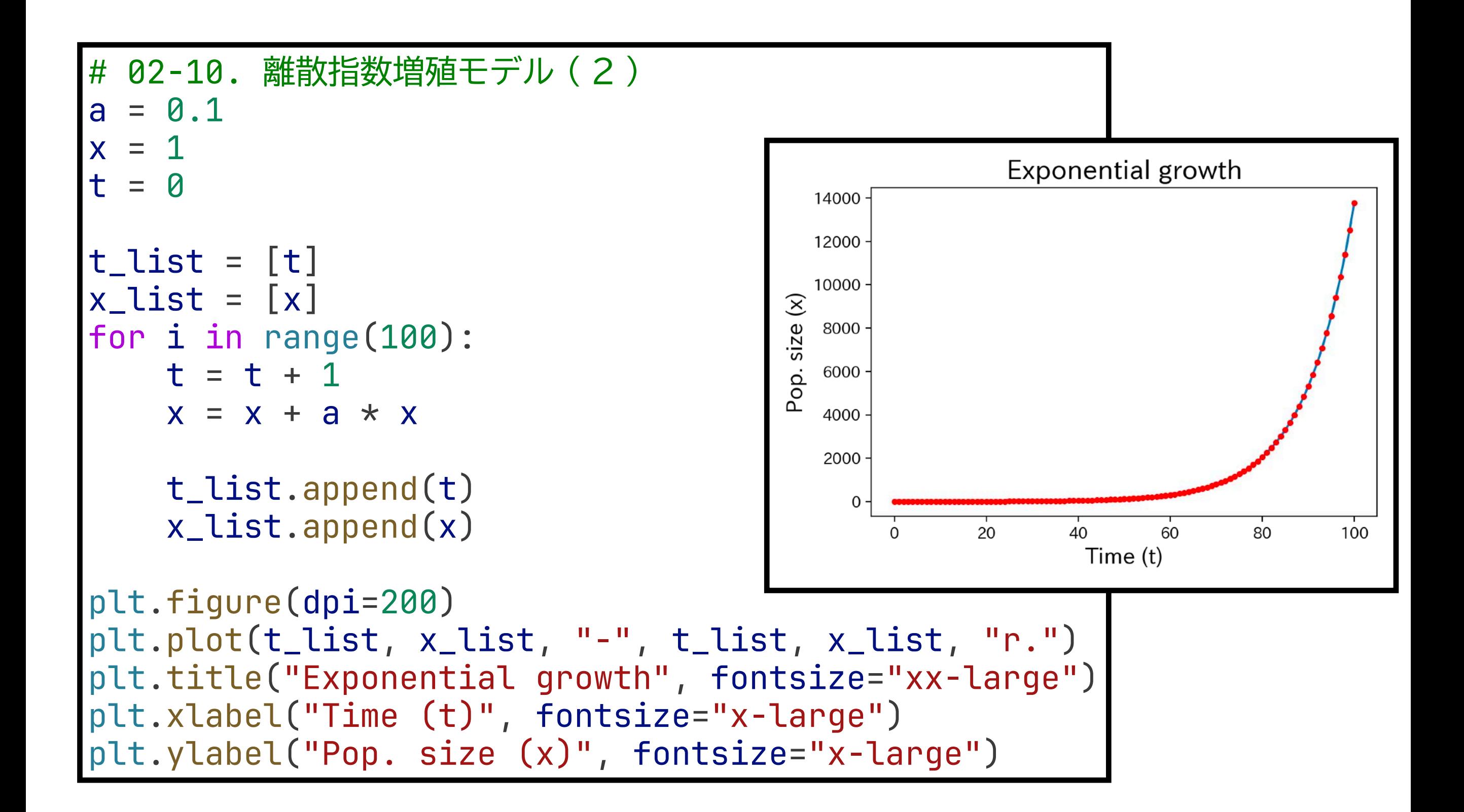

# 離散ロジスティック成長モデルの 数値計算とプロット

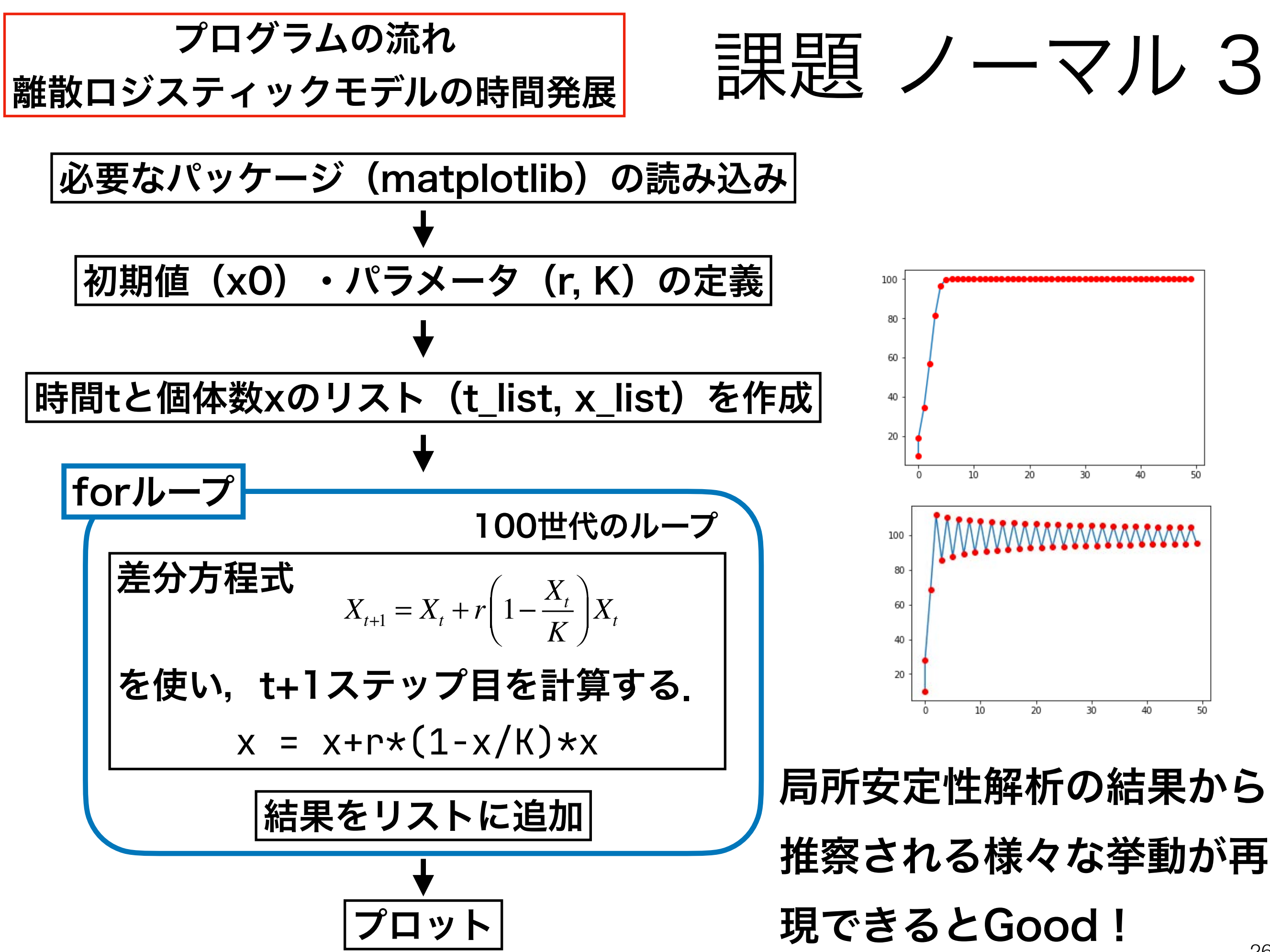

離散指数増殖モデルを参考にしてみよう

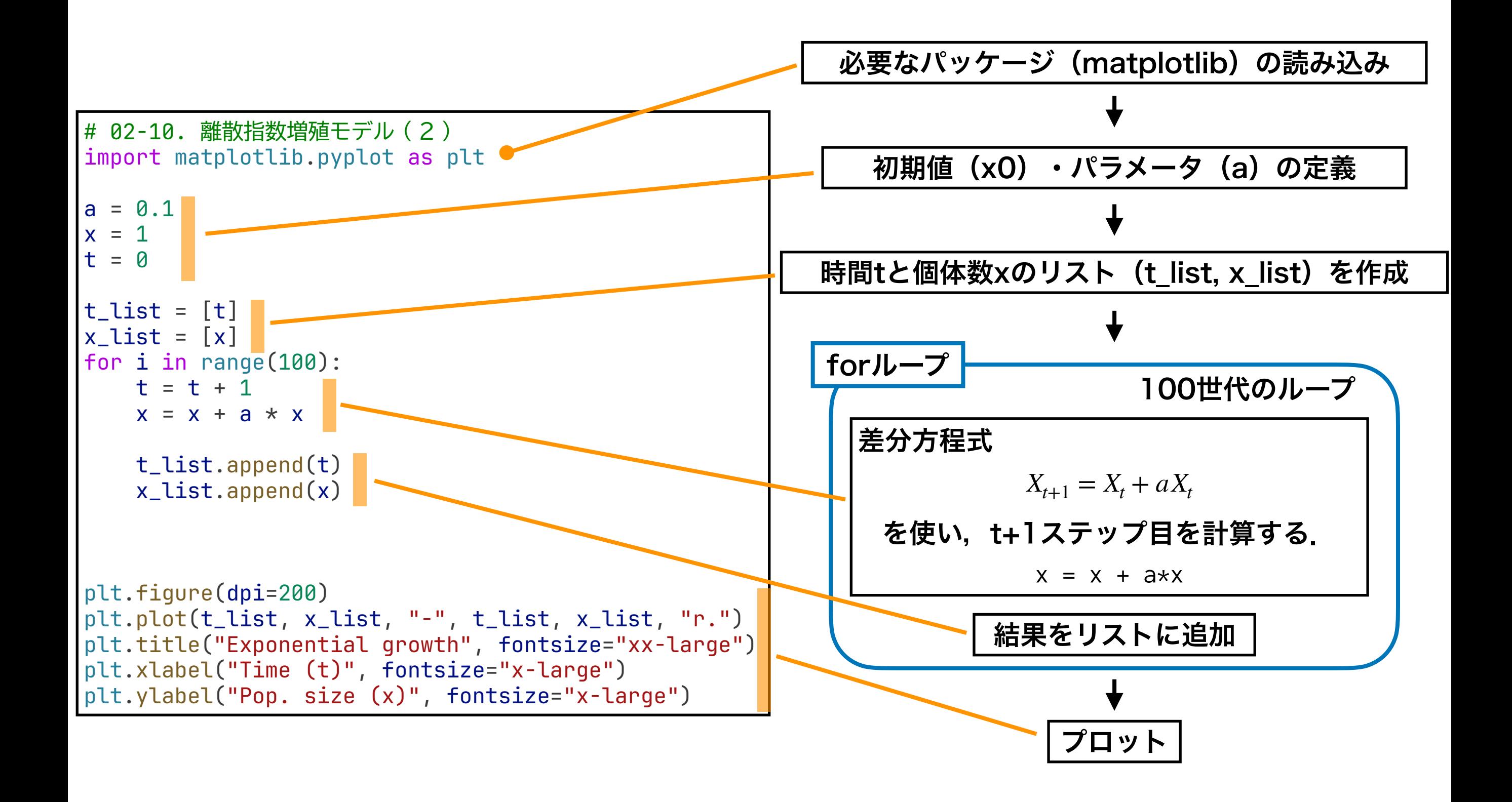

## 離散指数増殖モデルを参考にしてみよう

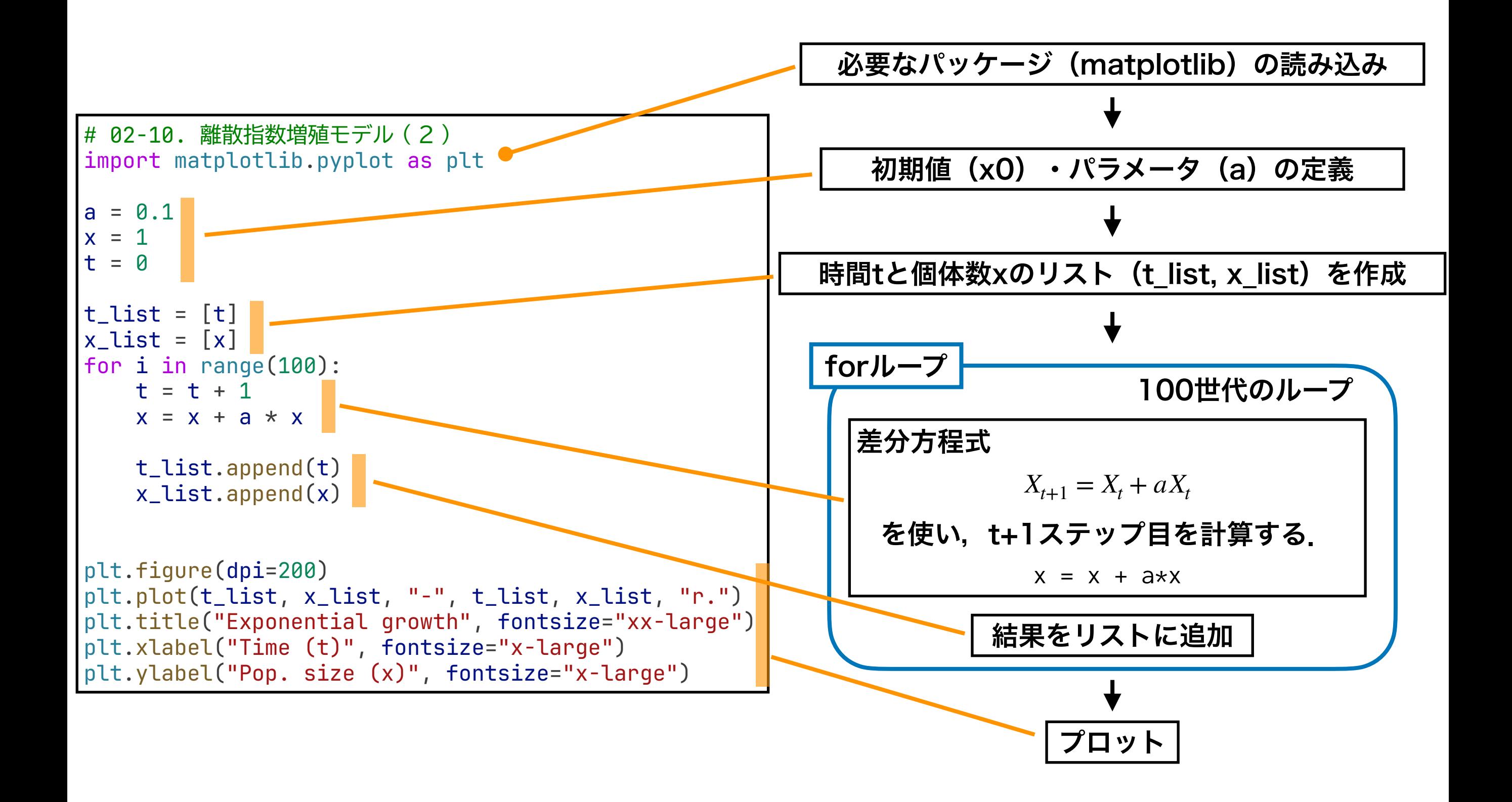

離散指数増殖モデルを参考にしてみよう

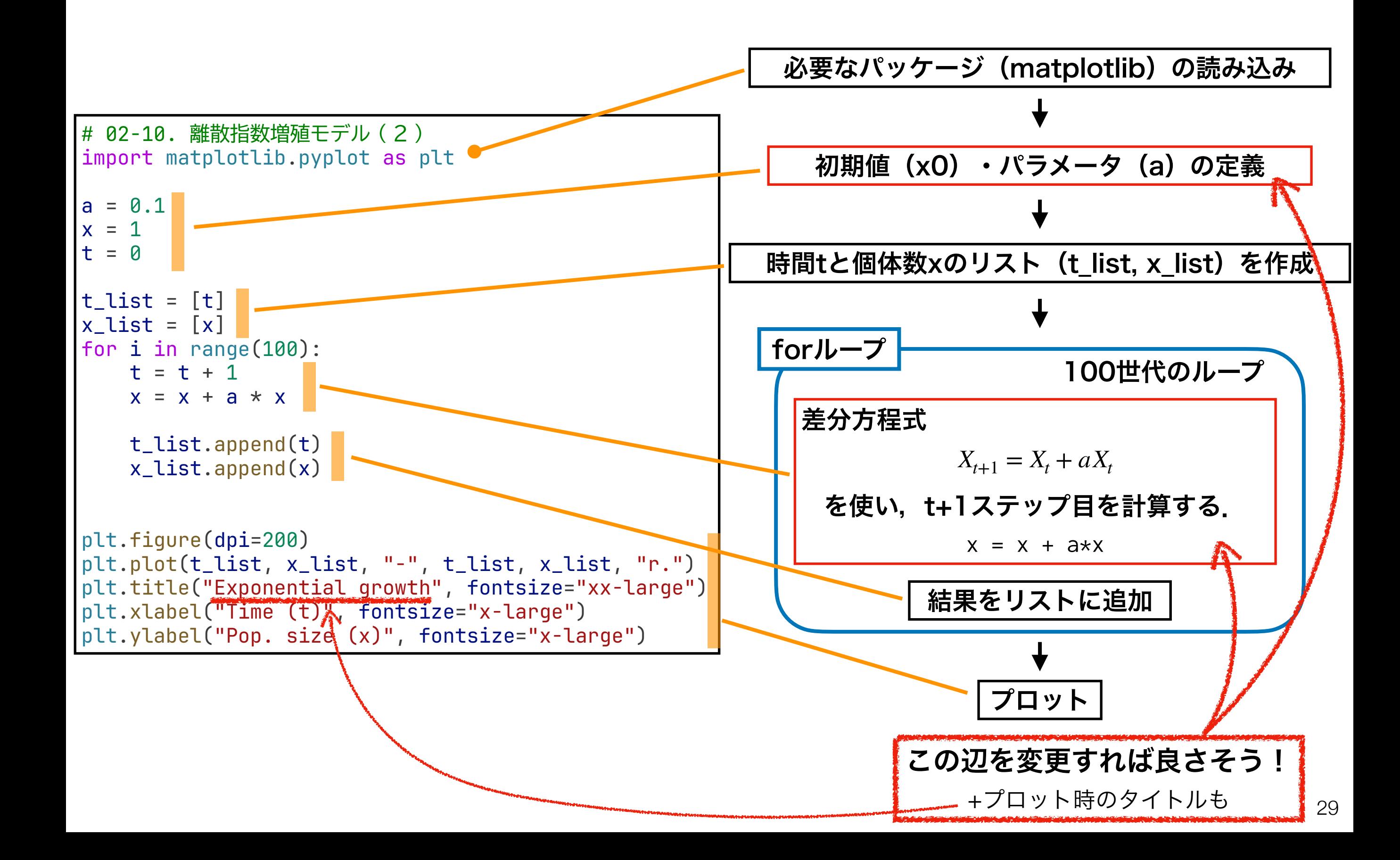

### 第3回 課題 ノーマル

1. 離散ロジスティックモデルの平衡点を求めよ.

また,その安定性を調べよ.

2. 離散ロジスティックモデルの時間発展を様々な

*r*に対してプロットせよ(0.5 ≤ *r* ≤ 3ぐらいの範

囲がおすすめ).

3. 質問,意見,要望等をどうぞ.

ファイル名は[回数, 01~15] [難易度, ノーマル nかハード h].ipynb. 例. 03\_n.ipynb 30 課題をノートブック(.ipynbファイル)にまとめて,Moodleにて提出すること

### 第3回 課題 ハード

#### 1. 離散ロジスティックモデルの分岐図を描け.

ファイル名は[回数, 01~15] [難易度, ノーマル nかハード h].ipynb. 例. 03\_h.ipynb 31 課題をノートブック(.ipynbファイル)にまとめて, Moodleにて提出すること

次回予告

# 第4回:指数成長・ロジスティック成長 5月13日

### 復習推奨

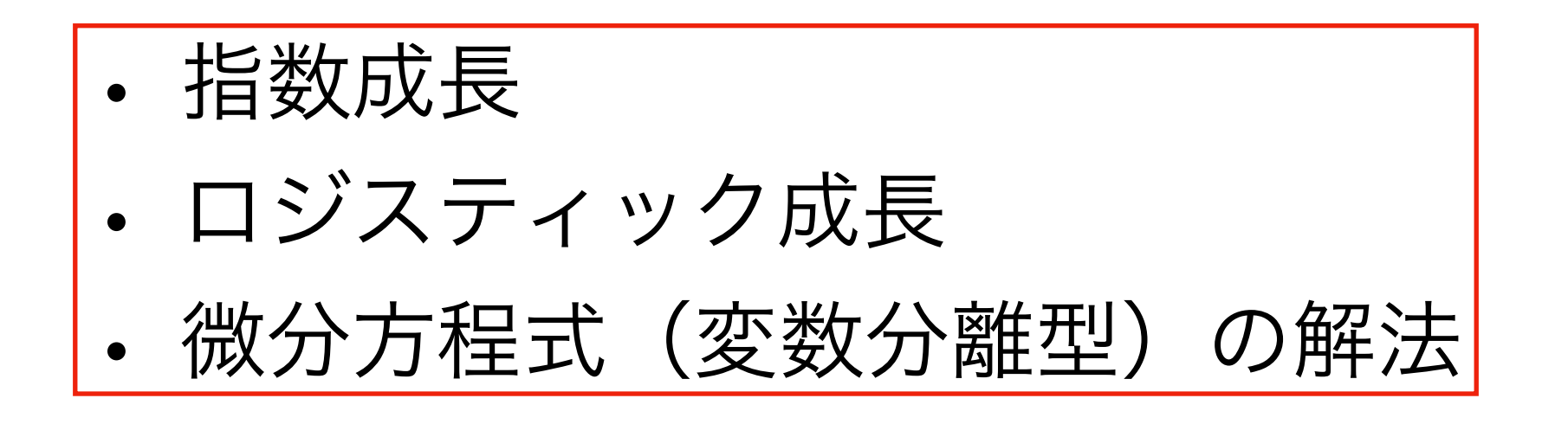

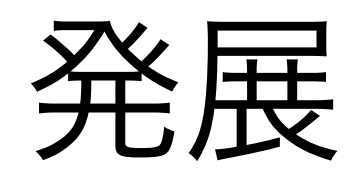

## 分岐図 bifurcation diagram

 $X_{t+1} = X_t + r$  $\left(1 - \frac{X_t}{K}\right)$  $\frac{1}{K}$  )  $X_t$  $r$ :内的自然増加率. 個体数が十分小さい場合( $X \approx 0$ )の 1 世 代あたりの増殖率. *r* ≥ 0.  $K$ :環境収容力.ある環境で維持されうる個体数, $K>0$ . ロジスティック成長モデル

- 内的自然増加率 (r) が大きくなると平衡状態が不安定になる.
- $\cdot$   $r > 2$ で周期2の安定な振動を観察できる. さらに $r$ が大きくなると, 周期4, 8, …と分岐する.
- その後,カオス軌道が観察される.時折,カオス軌道から特定の周期に変わるカオスの窓と呼ばれる空 白地帯が出現する. **Bifurcation diagram**

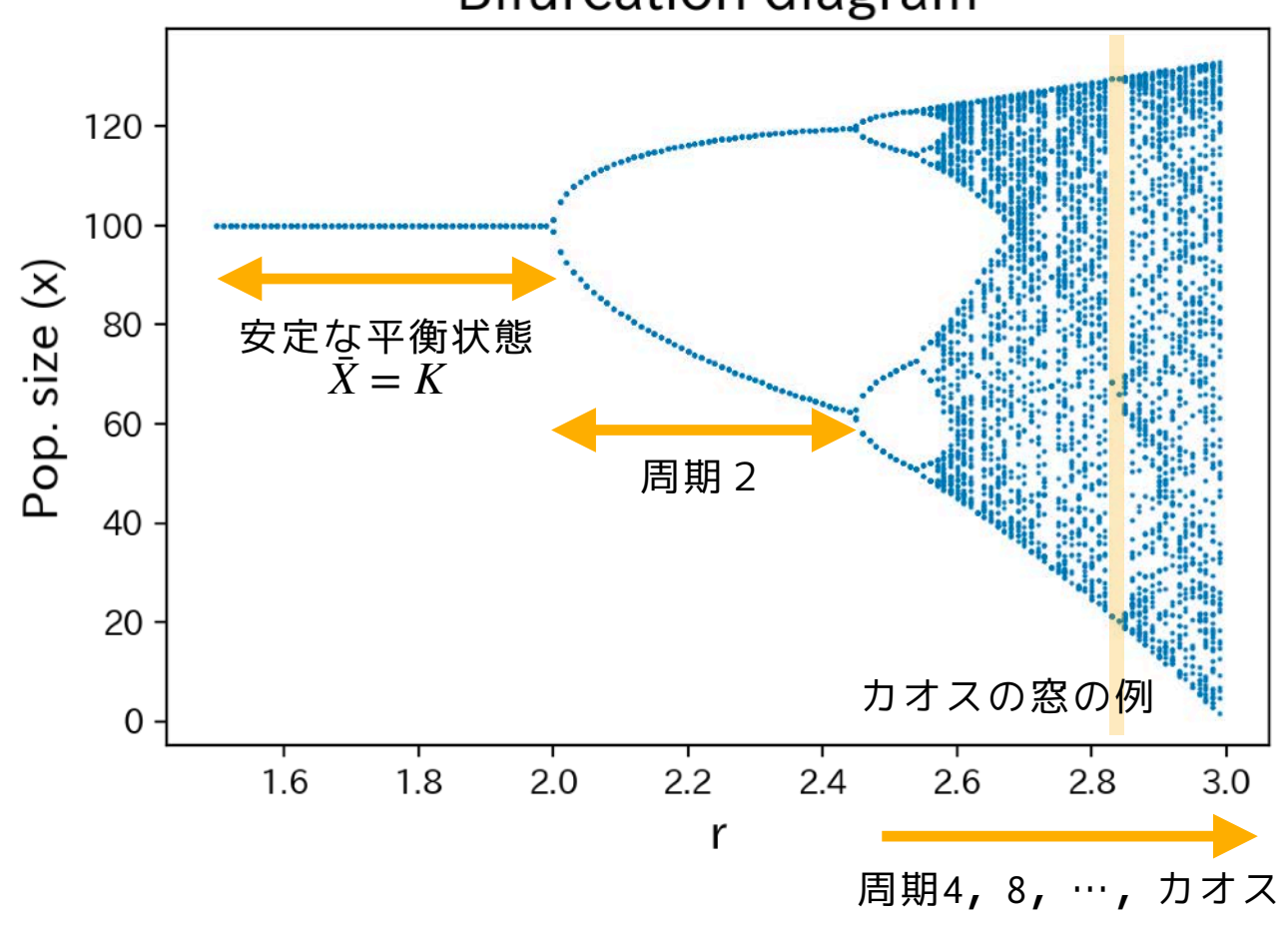

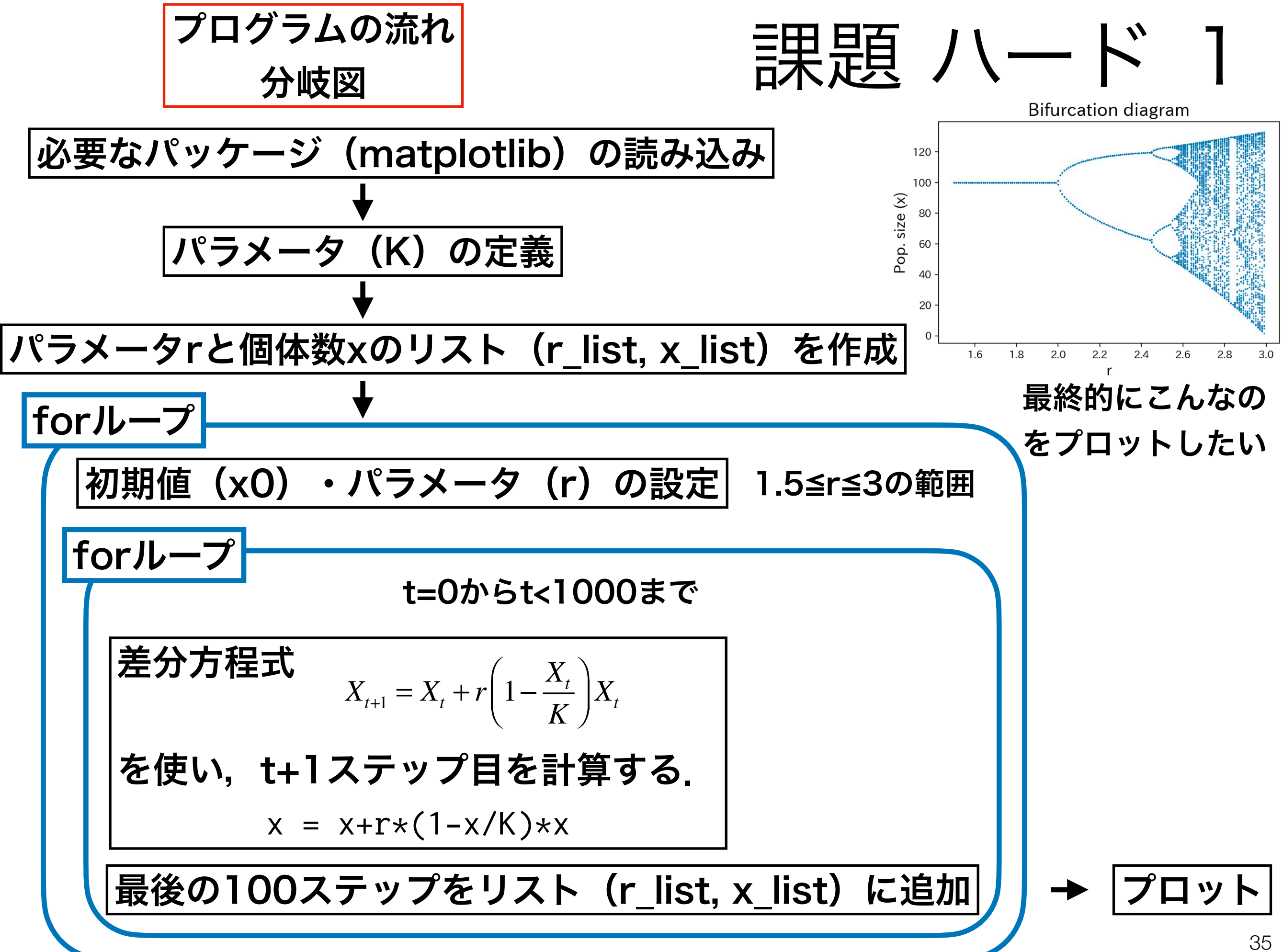